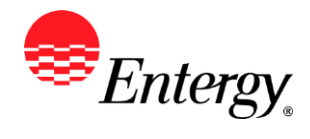

## **Add New User**

### **Purpose:**

This procedure is used to add new User.

#### **Prerequisites:**

Registered as a Supplier.

#### **Menu Path:**

**Oracle > Main Menu > eSettlements > Supplier Information > Review User Profiles**

On the *Review User Profiles* page complete the following actions

- 1. **Click** Add
- 2. **Enter** the following fields:

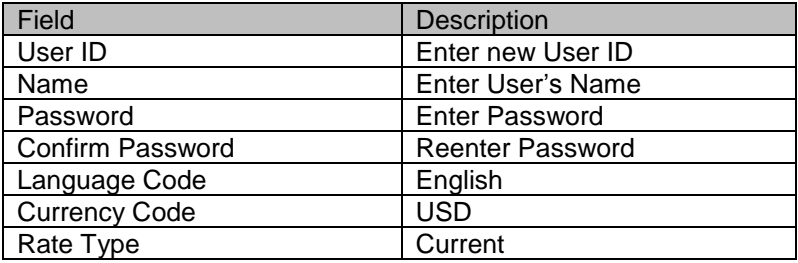

3. **Under Supplier User Roles**, select the role type of the user

**Supplier Inquiry –** can only view inquiry pages, cannot submit invoices or update supplier information

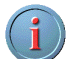

**Supplier Invoice Entry –** can submit invoices and view inquiry, cannot update supplier information

**Supplier Admin –** can update supplier information, submit invoices, and view inquiry pages. This role cannot be set up through this page, it is only set up through registering as an existing supplier

4. **Under** 

l

- 5. **Click Q** and Select **ENT01**
- 6. **Click** by the Name, and select your supplier name (there should only be one name available)
- 7. **Click** Save

.

# **Results**

SetID

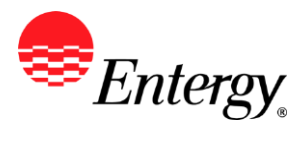

Adding a new user is complete.